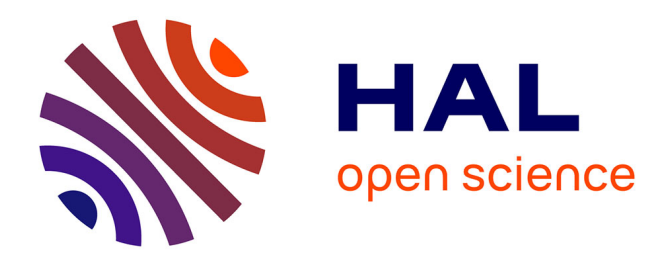

### **Tropicalisation du modèle FarmSim**

Raphaël Martin, Ecrah Hoba Ulrich Eza, Vincent Blanfort, Katja Klumpp

#### **To cite this version:**

Raphaël Martin, Ecrah Hoba Ulrich Eza, Vincent Blanfort, Katja Klumpp. Tropicalisation du modèle FarmSim. [Rapport Technique] Livrable 2.2.3., Centre de Coopération Internationale en Recherche Agronomique pour le Développement (CIRAD). 2014. hal-02791962

### **HAL Id: hal-02791962 <https://hal.inrae.fr/hal-02791962>**

Submitted on 5 Jun 2020

**HAL** is a multi-disciplinary open access archive for the deposit and dissemination of scientific research documents, whether they are published or not. The documents may come from teaching and research institutions in France or abroad, or from public or private research centers.

L'archive ouverte pluridisciplinaire **HAL**, est destinée au dépôt et à la diffusion de documents scientifiques de niveau recherche, publiés ou non, émanant des établissements d'enseignement et de recherche français ou étrangers, des laboratoires publics ou privés.

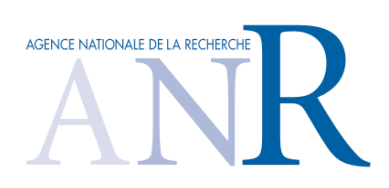

# PROJET EPAD

#### Efficience Environnementale et Productions Animales pour le Développement Durable

*Ce travail a bénéficié d'une aide de l'Agence Nationale de la Recherche portant la référence ANR-09-PSTRA-01*

**Livrable 2.2.3.** Tropicalisation du modèle FarmSim

Auteurs : Raphaël Martin<sup>1</sup>, Ulrich Eza<sup>1</sup>, Vincent Blanfort<sup>2</sup>, Katja  $Klumpp<sup>1</sup>$ 

- 1 INRA, Unité de Recherches sur l'Écosystème Prairial, UR 874, 63039 Clermont-Ferrand Cédex 2
- $^2\,$  CIRAD, UMR Systèmes d'Elevage en Milieux Méditerranéens et Tropicaux / UMR ECOFOG, BP 701 - 97387 Kourou Cedex – Guyane

Année 2014

# **Table des matières**

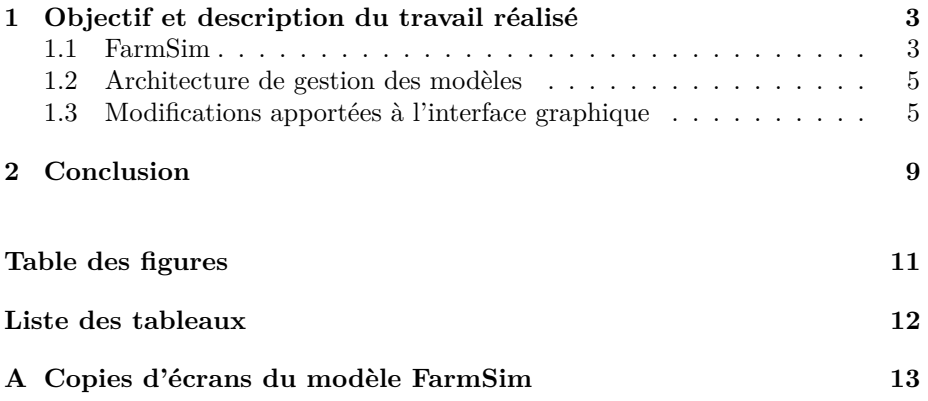

### **Chapitre 1**

# **Objectif et description du travail réalisé**

Ce livrable réalisé dans le cadre de la tache 2.2.3 "adaptation of the FARM-SIM model to tropical conditions » s'inscrit dans la continuité du livrable 2.2.2 de la tache « Parameterisation and test of PASIM on data of tropical pastures ». Les deux modèles retenus sont des outils de modélisation permettant notamment de réaliser des bilans de flux de gaz à effet de serre et de production sur des systèmes herbagers. PaSim (livrable 2.2.1, 2.2.2) fonctionne à l'échelle de la parcelle, et FarmSim à l'échelle de l'exploitation par agrégation des parcelles simulées en partie par le modèle PASIM. Les travaux réalisés dans ces 2 taches ont consisté à initier l'adaptation de ces modèles tempérés au contexte tropical. L'objectif de spécifique de la tache 2.2.3 concerne donc la tropicalisation du modèle FarmSim. Cela revient principalement à intégrer la dernière version de PaSim. Toutefois, un véritable travail de fond a été nécessaire en vue de rendre ce travail générique.

#### **1.1 FarmSim**

Le modèle d'exploitation FarmSim est issu d'une démarche visant à standardiser les calculs d'émissions de GES des exploitations agricoles européennes. Il a été initialement développé en Visual Basic [Salètes et al., 2004] dans le cadre du projet GREENGRASS (2002-2004). FarmSim modélise une exploitation d'élevage dans son intégralité. Il a été conçu pour permettre :

- de décrire de manière cohérente et standardisée les flux de carbone et d'azote pour les exploitations agricoles d'élevage
- de structurer la collecte de l'ensemble des données nécessaires au calcul du bilan des GES à l'échelle de l'exploitation agricole
- de préparer les fichiers d'entrée des modèles utilisés pour calculer le bilan de GES des composantes de l'exploitation agricole. FarmSim a été traduit en Java [Duretz, 2007] afin d'assurer sa portabilité entre les diverses plateformes (Windows, Linux, Mac, . . . ))

La structure générale de FarmSim fait apparaître les trois modules supports du modèle qui considèrent le bilan GES émis par les bâtiments d'élevage (HOUSING-IPCC), les grandes cultures (CERES-EGC) et la prairie (PaSim).

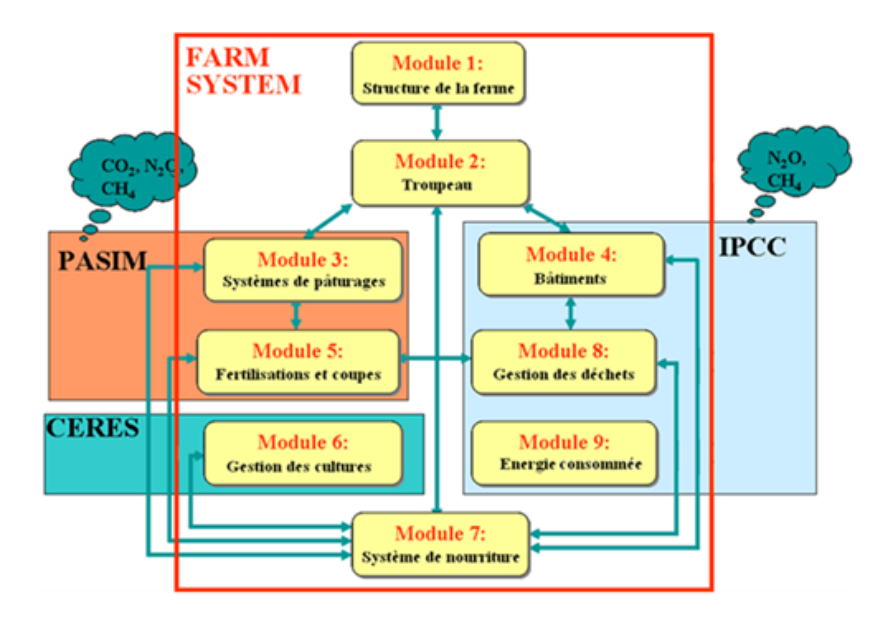

Figure 1.1 – Représentation de la structure de FarmSim

Le modèle HOUSING est dit « statique » car il utilise simplement des facteurs d'émissions proposés par la méthodologie IPCC [Paustian et al., 2006] permettant ainsi de calculer les émissions de *CH*<sup>4</sup> et *N*2*O* issues du traitement et du stockage des déjections animales, de la fermentation entérique chez les animaux en stabulation et des cultures. Le principal défaut de ces coefficients est leur grande marge d'incertitude car ils ne prennent pas en compte l'effet de paramètres comme la météo par exemple.

La partie culture du système d'élevage est gérée par le modèle CERES-EGC [Gabrielle et al., 2006]. Ce modèle, codé en FORTRAN, est basé sur un outil d'aide à la décision auquel se sont greffés des modules de bilans de GES [Rolland et al., 2007]. CERES-EGC est un modèle mécaniste qui implémente des processus clefs des cultures (croissance des plantes, flux de carbone et d'azote, nitrate, . . . ). Ce couplage a permis de remplacer les calculs qui étaient jusqu'alors réalisés via la méthodologie IPCC (bilan des GES des cultures) par des simulations tenant compte des données météorologiques.

La composante prairiale est modélisée de façon dynamique par le modèle PaSim. Ce modèle est décrit quant à lui dans le livrable 222.

Dans sa conception, FarmSim identifie les processus majeurs implémentés au sein de chacun des modules. Les paramètres d'entrées concernent les conditions climatiques et édaphiques (sol), les itinéraires techniques (gestion culture et prairie) et la conduite du troupeau tant au niveau de la mobilisation des chargements que du calcul des rations ou la gestion des déjections. En sortie, il est possible d'obtenir les flux des principaux GES produits dans les trois modules, permettant ainsi un bilan complet à l'échelle du système. FarmSim réalise le bilan en agrégeant l'ensemble de données issues des modules, chaque parcelle de prairie ou de culture étant considérée comme une entité à part. On parle alors de modèle de type agrégatif. Cette structure de modélisation permet de mettre en évidence le fait que le bilan de GES des prairies et des cultures est

directement influencé par les données météorologiques[Martin et al., 2011].

FarmSim ayant été développé initialement pour des climats tempérés, il a été décidé d'inclure, afin de tropicaliser ce modèle, la nouvelle version de PaSim développée dans le cadre de la tâche 2.2.2. Cette intégration introduit toutefois deux modèles pour simuler les prairies. Il a donc été décidé d'implémenter une fonctionnalité permettant de rendre possible le choix des modèles permettant de simuler les prairies, les cultures, les bâtiments et les intrants. Il deviendra ainsi aisé d'intégrer ultérieurement de nouveaux modèles[Eza et al., 2014].

#### **1.2 Architecture de gestion des modèles**

Il a été décidé d'utiliser le patron de conception Stratégie [Gamma et al., 1994] afin d'intégrer le mécanisme d'ajout de nouveaux modèles. En effet, le patron de conception stratégie est utile pour des situations où il est nécessaire de permuter dynamiquement les algorithmes utilisés dans une application. Le patron stratégie est prévu pour fournir le moyen de définir une famille d'algorithmes, encapsuler chacun d'eux en tant qu'objet, et les rendre interchangeables. Ce patron laisse les algorithmes changer indépendamment des clients qui les emploient.

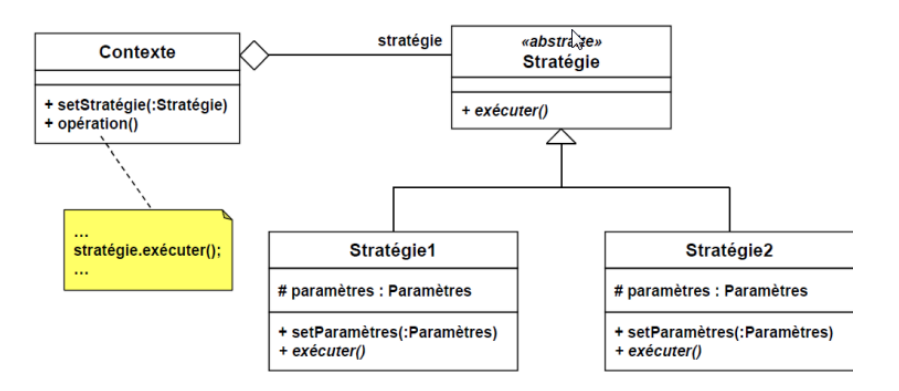

Figure 1.2 – Diagramme UML du design pattern Stratégie

Dans cette figure, on peut voir que via la méthode *setStrategie*, il est possible de changer le contexte utilisé par l'application (passé de la Stratégie1 à la Stratégie2 par exemple). Afin de mettre en place cette architecture dans FarmSim, il fallait d'abord déterminer les méthodes qui allaient permettre de manipuler les modèles (à l'image de la méthode exécuter de la classe abstraite Stratégie ). Nous avons ainsi dégagé sept méthodes présenté dans le tableau 1.1.

#### **1.3 Modifications apportées à l'interface graphique**

Une fois mis en place l'architecture présentée ci-dessus, une fonctionnalité permettant à l'utilisateur de changer facilement de modèles a été implémentée. Pour cela l'interface graphique a été mis à jour via l'ajout de listes déroulantes pour chaque type de modèles comme le montre la figure suivante :

| Méthodes                  | Rôle                                         |
|---------------------------|----------------------------------------------|
| getModelName              | Retourne le nom du modèle manipulé           |
| run                       | Exécuter le modèle                           |
| generateTableResults      | Consigne les tables d'une feuille Excel      |
| generate GraphicalResults | Génère les graphiques dans une feuille Excel |
| getTotalCH4Emissions      | Retourne les émissions de $CH4$              |
| getTotalCO2Emissions      | Retourne les émissions de $CO2$              |
| getTotalN2OEmissions      | Retourne les émissions de $N_20$             |

Table 1.1 – Méthodes de gestion des modèles utilisés par FarmSim

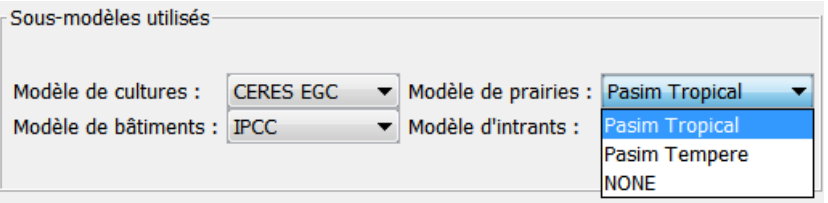

Figure 1.3 – Listes déroulantes permettant le choix des modèles

Étant donné que certains composants de l'interface graphique dépendent du modèle utilisé, une fonctionnalité permettant la désactivation des informations non utiles pour l'utilisateur a été implémenté. L'utilisateur ne se préoccupe donc que des informations indispensables à l'exécution des modèles qu'il choisit :

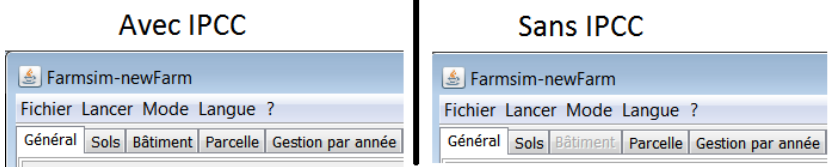

Figure 1.4 – Désactivation d'un onglet suite au choix d'un modèle

Pour se faire, une nouvelle classe a été ajoutée à FarmSim : *FieldsVisibilty*. Au lancement de l'application, cette classe charge des données dans un fichier XML nommé *guiFieldsAndModelsCompatibility.xml*. Dans ce fichier, on trouve pour chaque composant (spécifique à un ou plusieurs modèles) de l'interface les modèles avec lesquels il est compatible. Ainsi, lorsque l'utilisateur choisit un nouveau modèle dans l'interface, cette classe récupère tous les composants de l'interface, détermine ceux qui doivent être désactivés ou réactivés à l'aide des données préalablement chargées et réalise l'opération correspondante.

Cette opération dépend du type de composants. Trois grandes catégories de composants ont été répertoriées :

- les onglets
- les tables
- les composants standards (les autres composants)

Pour un composant standard, il suffit de faire appel à la méthode *setVisible* de la classe *java.awt.Component* afin de rendre ce dernier visible ou non. Pour l'onglet, la méthode *setEnabledAt(index,status)* permet d'autoriser ou non la sélection de l'onglet. Enfin, pour les tables, il n'est pas possible de rendre invisible une seule ligne ou colonne d'une table. En effet, les tables suivent le patron de conception Modèle-Vue-Contrôleur (MVC). On peut donc uniquement changer le modèle (les données) à leur construction (instanciation). Afin de contourner cette limite, il a été décidé de rendre non éditables et sous un fond noir les informations lorsque ces dernières ne sont pas nécessaires :

| <b>Nom</b>                        |            |
|-----------------------------------|------------|
| pH du Sol                         | O.L        |
| Texture du Sol                    | Silty Clay |
| Profondeur des couches de sol(mm) |            |

Figure 1.5 – Information non nécessaire dans un tableau

Au vu des différences énumérées ci-dessus, le fichier guiFieldsAndModels-Compatibility.xml a été adapté afin de savoir le type de composant paramétré. Ce fichier a donc été subdivisé en trois grandes balises : tabs (pour les onglets), tables (pour les tables) et others (pour les autres composants). Puis à l'intérieur de ces balises on retrouve les informations concernant les compatibilités entre modèles et composants, comme le montre la figure suivante : Ce fichier a été

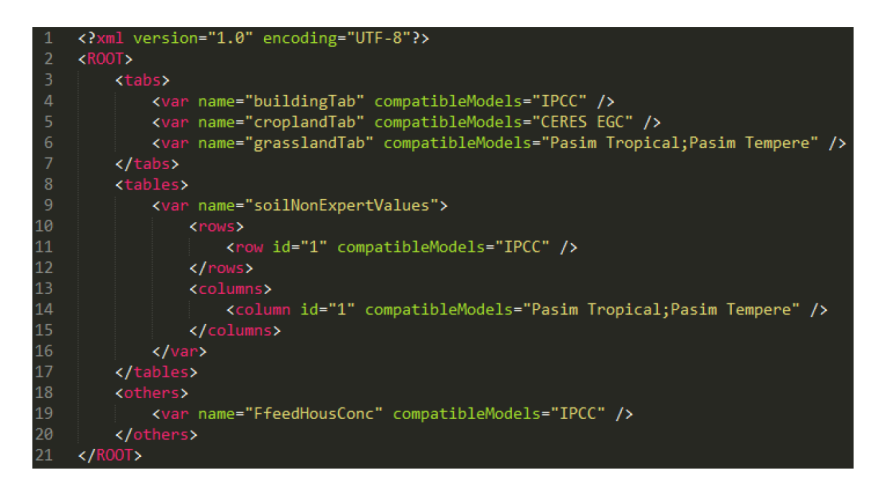

Figure 1.6 – Fichier de configuration des compatibilités entre modèles et composants

conçu de sorte à pouvoir facilement s'adapter aux futurs évolutions de FarmSim. Ainsi, que ce soit l'ajout d'un nouveau composant ou la prise en compte d'un nouveau modèle, seul ce fichier aura besoin d'être modifié afin de réaliser la mise à jour de l'interface (désactivation/activation des composants). Cela est rendu possible grâce aux attributs *name* et *compatibleModels* et à l'architecture des modèles présentée dans la partie précédente. La valeur de l'attribut *name* correspond à la valeur retournée par la méthode *java.awt.Component.getName()*. Elle sert à identifier un composant de manière unique dans toute l'application. Les composants de l'interface étant récupérés de façon dynamique, il suffit que le nom d'un composant nouvellement ajouté à l'interface soit présent dans le fichier *guiFieldsAndModelsCompatibility.xml* pour que le traitement de celui-ci

soit réalisé. Quant à l'attribut *compatibleModels*, il contient le nom des modèles dont dépend un composant. Ces noms sont identiques à ceux retournés par la méthode *getModelName()* décrite dans la table 1.1. Ainsi quelque soit le modèle rajouté par la suite, son nom sera toujours accessible dans la classe *FieldsVisibilty* et peut donc être directement utilisé dans le fichier *guiFieldsAnd-ModelsCompatibility.xml*.

# **Chapitre 2 Conclusion**

FarmSim est un modèle de ferme permettant de simuler une exploitation agricole et d'en réaliser un bilan de GES. Il utilise pour cela plusieurs autres modèles : PaSim pour les prairies, CERES pour les cultures ainsi que la méthodologie IPCC pour l'estimation des flux de GES en bâtiments. Le travail réalisé a permis de rendre possible le choix des modèles pour simuler chacun des compartiments de la ferme. Cette nouvelle structure permet ainsi de choisir le modèle PaSim tropicalisé pour simuler les fermes en climat tropical. De même, un nouveau module IPCC avec les coefficient mis à jour est en cours de validation. La validation de cette nouvelle version du modèle, première version fonctionnelle et stable de FarmSim, sera explicité dans le cadre du délivrable 232. Il est de plus envisageable dans un second temps d'intégrer un modèle de culture apte à modéliser ces dernières en milieu tropical.

## **Bibliographie**

- [Duretz, 2007] Duretz, S. (2007). Modélisation des transferts d ' azote et réalisation de bilans de gaz à effet de serre au sein des exploitations agricoles. Technical report.
- [Eza et al., 2014] Eza, U., Martin, R., and Mazel, C. (2014). Finalisation d'un modèle de bilan de gaz à effet de serre : FarmSim. Technical report, INRA, Clermont-Ferrand.
- [Gabrielle et al., 2006] Gabrielle, B., Laville, P., Duval, O., and Nicoullaud, B. (2006). Process-based modeling of nitrous oxide emissions from wheatcropped soils at the sub-regional scale. *Global Biogeochemical Cycles*, pages 1–40.
- [Gamma et al., 1994] Gamma, E., Helm, R., Johnson, R., and Vissides, J. (1994). *Design Patterns : Elements of Reusable Object-Oriented Software*. 1 edition.
- [Martin et al., 2011] Martin, R., Gaurut, M., Lardy, R., Carrère, P., Graux, A.-I., Drouet, J.-L., Jean-Louis, F., Blanfort, V., Capitaine, M., Duretz, S., Gabrielle, B., Cellier, P., and Soussana, J.-F. (2011). Des modèles pour comprendre la réponse des écosystèmes prairiaux au changement climatique. *Innovations Agronomiques*, 12 :97–108.
- [Paustian et al., 2006] Paustian, K., Ravindranath, N., and van Amstel, A. (2006). AGRICULTURE , FORESTRY AND OTHER LAND USE ( AFOLU ). volume 4, chapter 4.
- [Rolland et al., 2007] Rolland, M.-N., Gabrielle, B., Laville, P., Serça, D., Cortinovis, J., Larmanou, E., Lehuger, S., and Cellier, P. (2007). Modeling of nitric oxide emissions from temperate agricultural soils. *Nutrient Cycling in Agroecosystems*, 80(1) :75–93.
- [Salètes et al., 2004] Salètes, S., Fiorelli, J.-L., Vuichard, N., Cambou, J., Olesen, J. E., Hacala, S., Sutton, M., Fuhrer, J., and Soussana, J.-F. (2004). Greenhouse gas balance of cattle breeding farms and assessment of mitigation options. In *Greenhouse Gas Emissions from Agriculture. Mitigation Options and Strategies. Institute for Energy and Environment*, pages 203–208. Leipzig.

# **Table des figures**

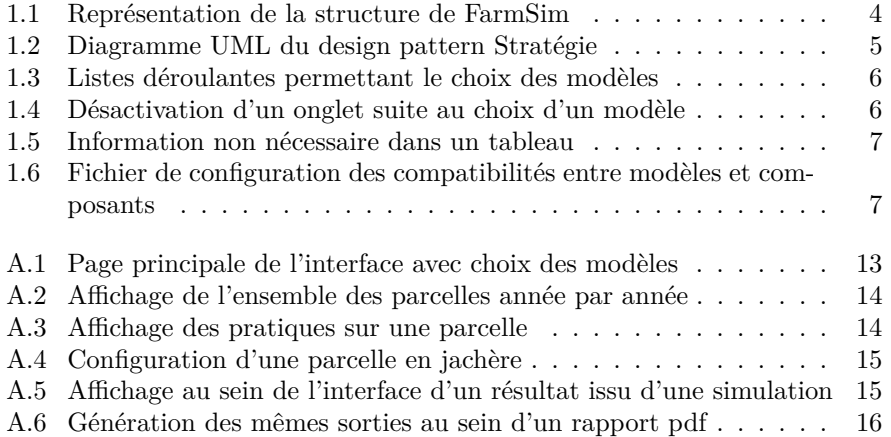

# **Liste des tableaux**

1.1 Méthodes de gestion des modèles utilisés par FarmSim  $\ldots \ldots$  .  $\phantom{1}6$ 

### **Annexe A**

# **Copies d'écrans du modèle FarmSim**

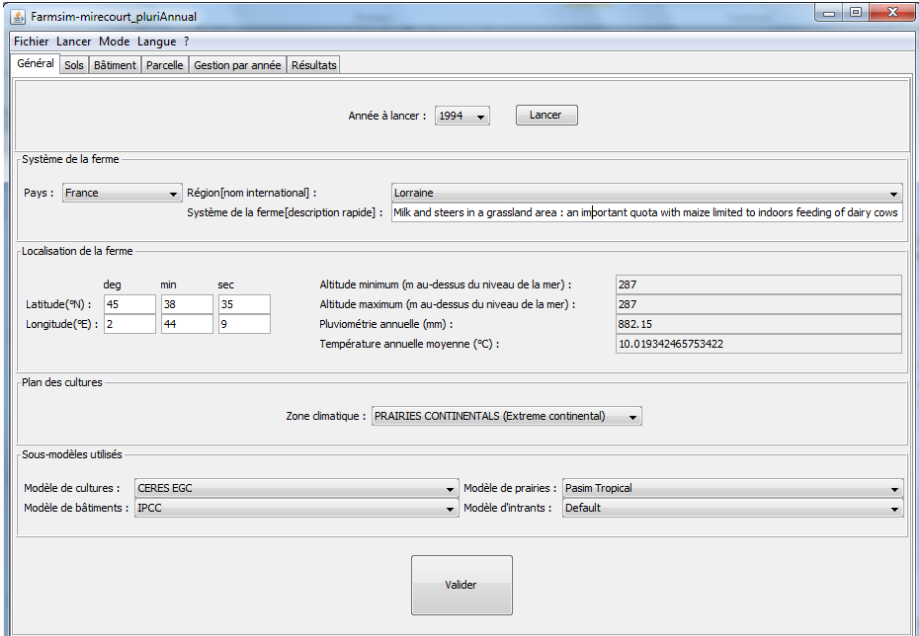

Figure A.1 – Page principale de l'interface avec choix des modèles

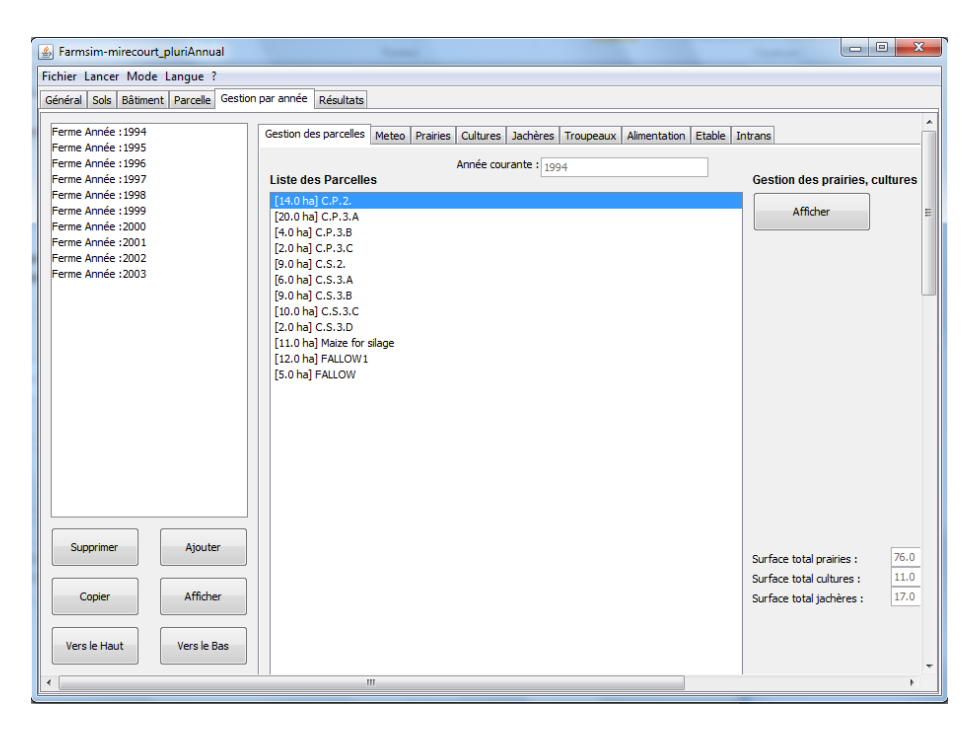

Figure A.2 – Affichage de l'ensemble des parcelles année par année

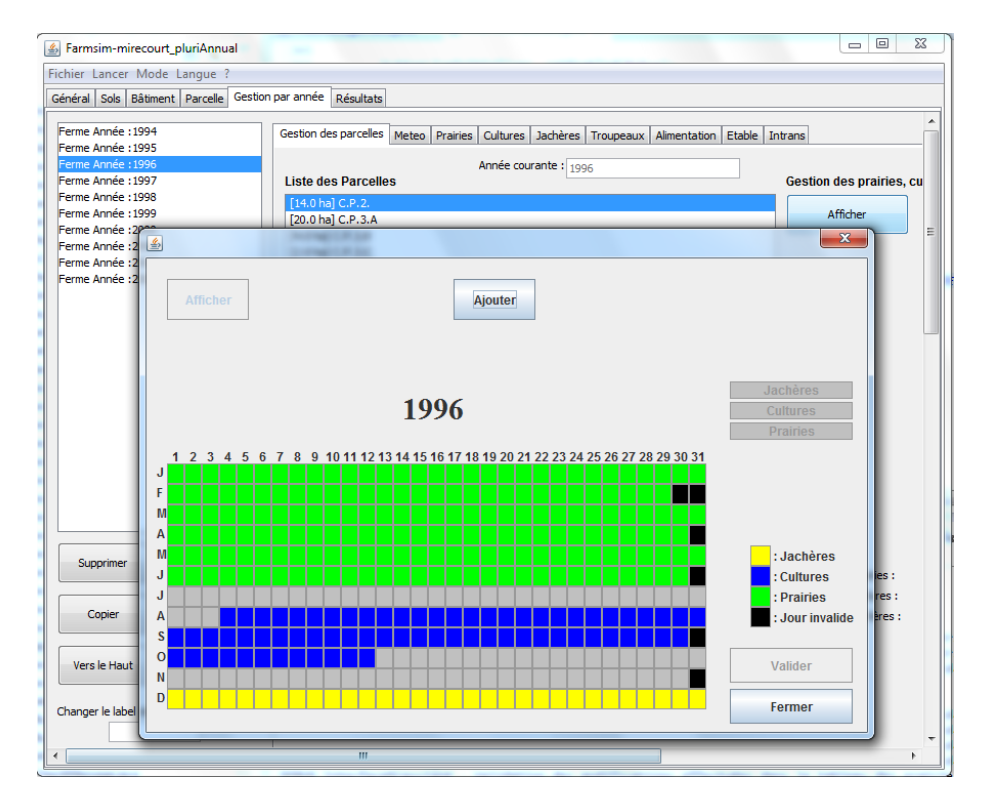

Figure A.3 – Affichage des pratiques sur une parcelle

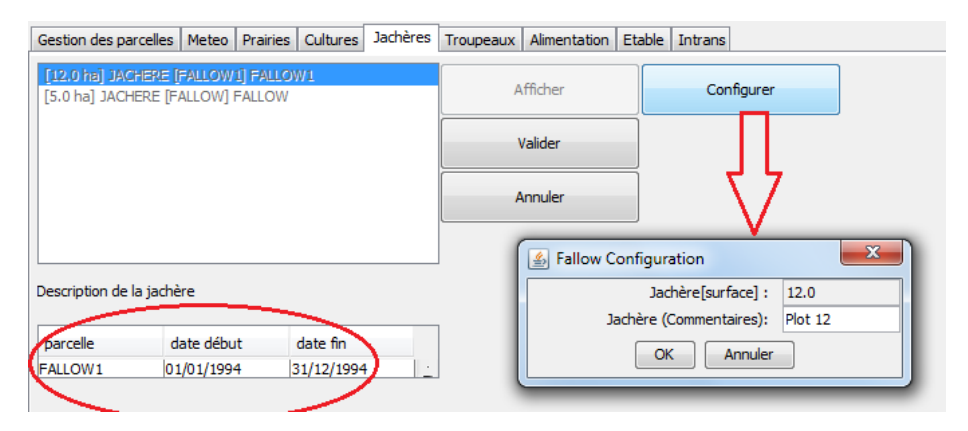

Figure A.4 – Configuration d'une parcelle en jachère

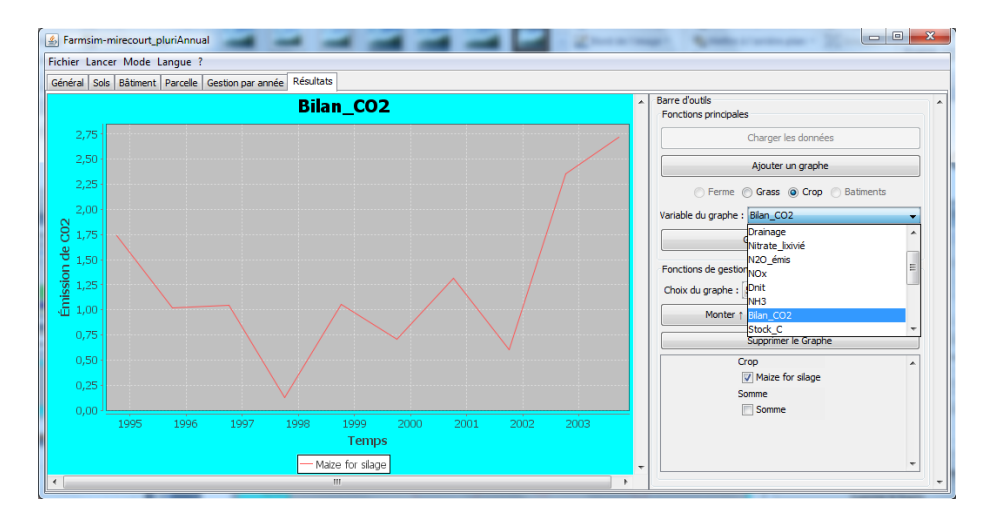

Figure A.5 – Affichage au sein de l'interface d'un résultat issu d'une simulation

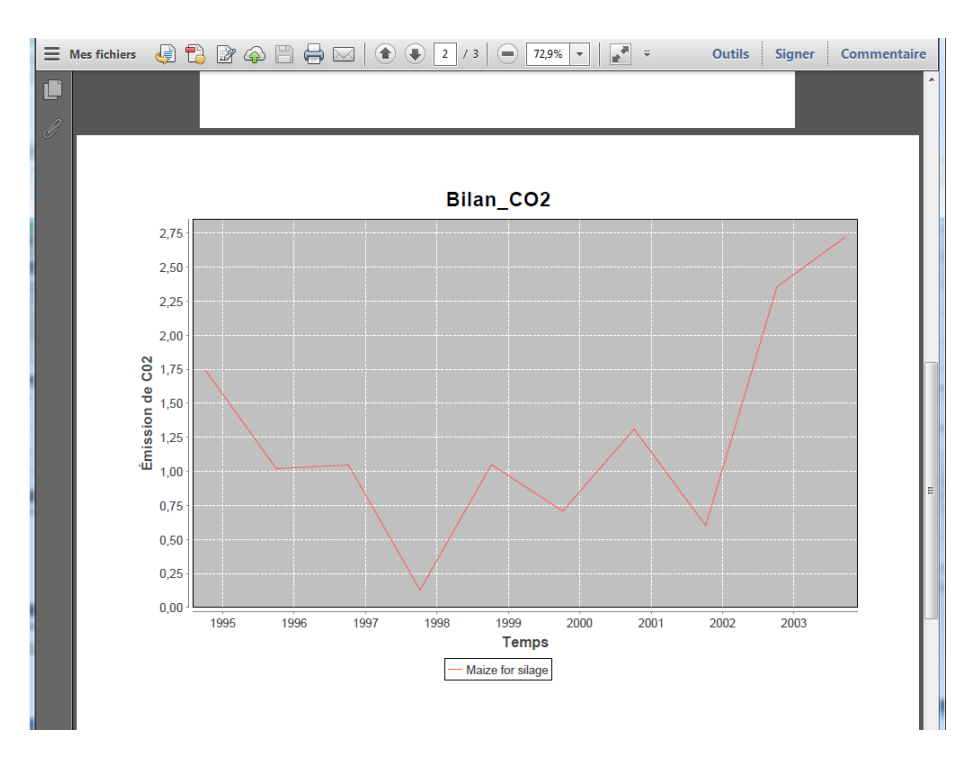

Figure A.6 – Génération des mêmes sorties au sein d'un rapport pdf